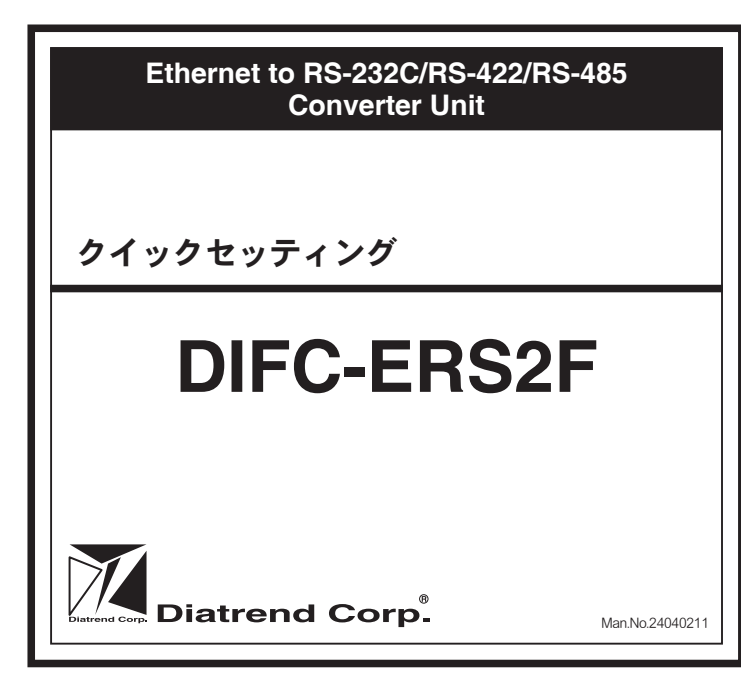

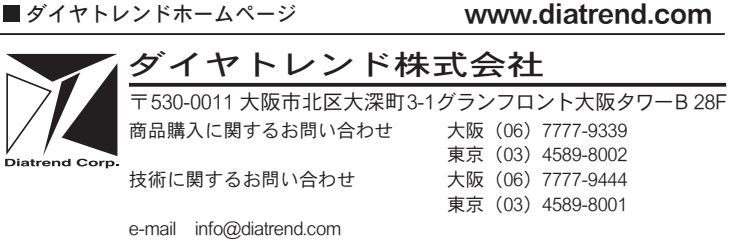

このたびは、イーサネット / シリアルコンバータ DIFC-ERS2F をお買い上げ 。いただきまことにありがとうございます

DIFC-ERS2F は既存のシリアルデバイスをイーサネットネットワーク上で使 。<br>用できるようにする、堅牢で高機能の産業用コンバータユニットです。 DIFC-ERS2F はイーサネットポートとシリアルポートをそれぞれ 2 ポート搭 載しており、RS-232C/RS-422/RS-485 デバイスとイーサネットネットワーク

本製品を正しく安全にご使用いただくため、ご使用の前に本書及び付属の CD-ROM内のユーザーズマニュアルをよくお読みください。

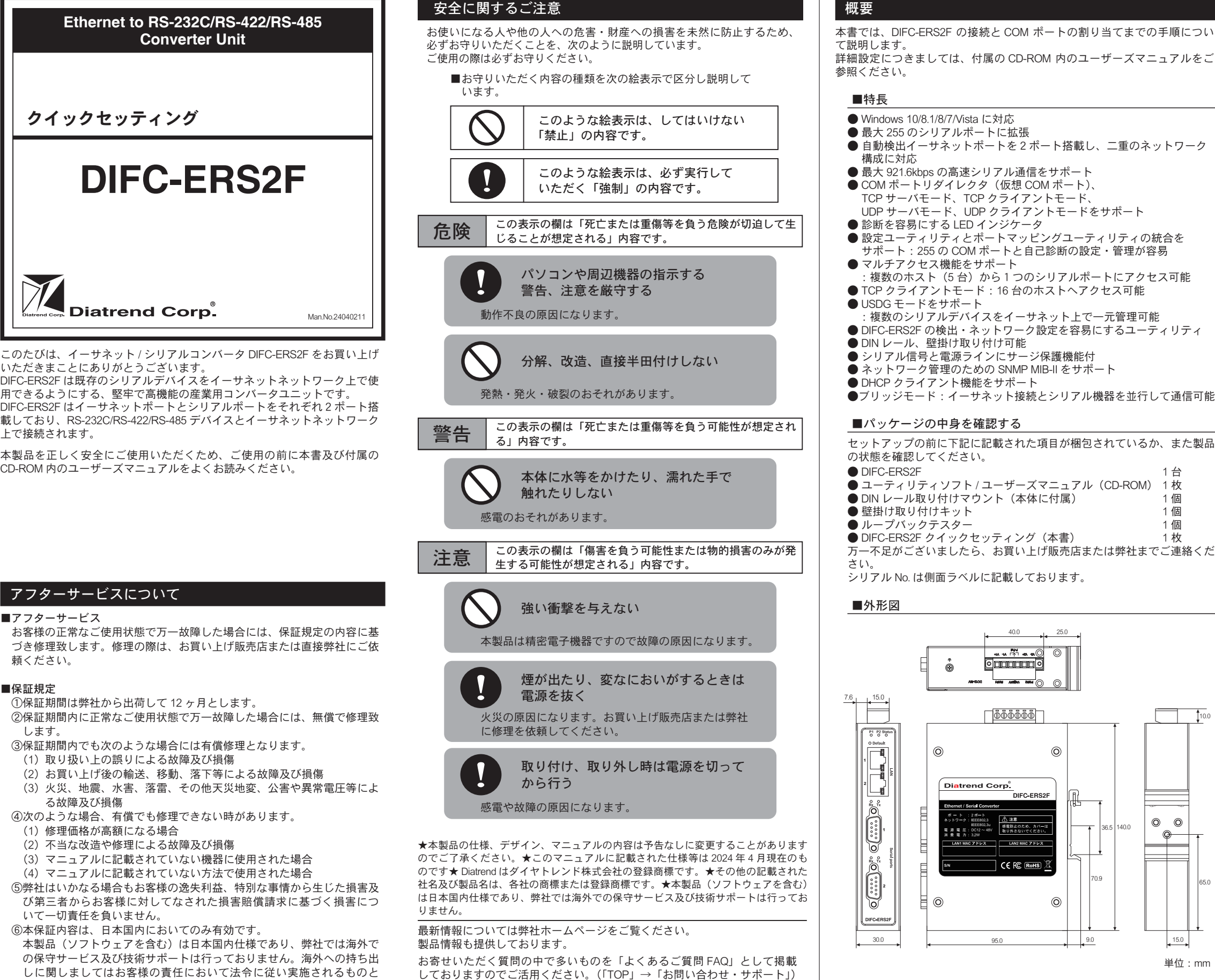

https://www.diatrend.com/toiawase3.htm

# 概要

本書では、DIFC-ERS2F の接続と COM ポートの割り当てまでの手順につい 。て説明します 詳細設定につきましては、付属の CD-ROM 内のユーザーズマニュアルをご 。参照ください ● Windows 10/8.1/8/7/ Vista に対応 ■特長

- 最大 255 のシリアルポートに拡張
- 自動検出イーサネットポートを2ポート搭載し、二重のネットワーク 構成に対応
- 最大 921.6kbps の高速シリアル通信をサポート
- COM ポートリダイレクタ (仮想 COM ポート)、
- TCP サーバモード、TCP クライアントモード、 UDP サーバモード、UDP クライアントモードをサポート
- ●診断を容易にする LED インジケータ
- ●設定ユーティリティとポートマッピングユーティリティの統合を ■<br>サポート:255 の COM ポートと自己診断の設定・管理が容易
- マルチアクセス機能をサポート 複数のホスト (5台) から1つのシリアルポートにアクセス可能 ● TCP クライアントモード: 16 台のホストへアクセス可能
- $\blacksquare$  USDG モードをサポート 複数のシリアルデバイスをイーサネット上で一元管理可能:
- DIFC-ERS2F の検出・ネットワーク設定を容易にするユーティリティ
- DIN レール. 壁掛け取り付け可能
- シリアル信号と電源ラインにサージ保護機能付
- ネットワーク管理のための SNMP MIB-II をサポート
- DHCP クライアント機能をサポート ●ブリッジモード:イーサネット接続とシリアル機器を並行して通信可能

## ■パッケージの中身を確認する

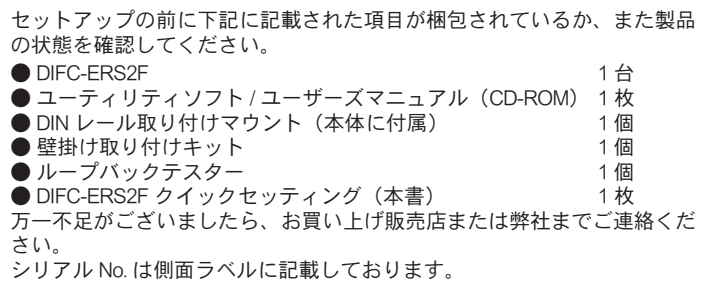

# ■外形図

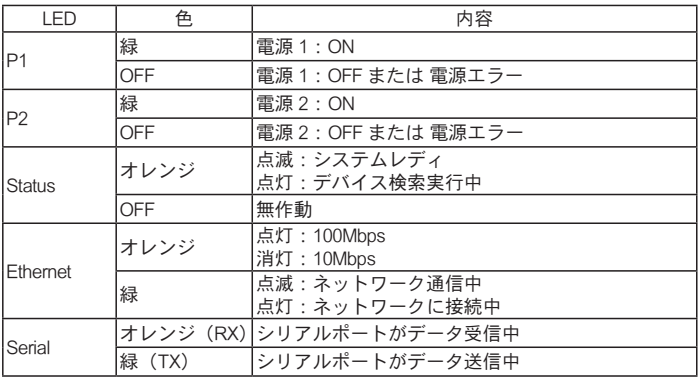

(※1) 設定ユーティリティの使用には「.NET Framework 2.0 以上」が必要です。

(※2) 1系統での使用可能。2系統入力することにより電源の冗長化可能。

(※3) リレー出力に接続する装置は 1A @ DC24V 以下でご使用ください。

(※4) DIN レール取り付けマウントを含みます。

仕様■

本体の前面の LED は電源、ネットワーク及びシリアル通信状態を示しま す。LED の表示内容は以下の通りです。

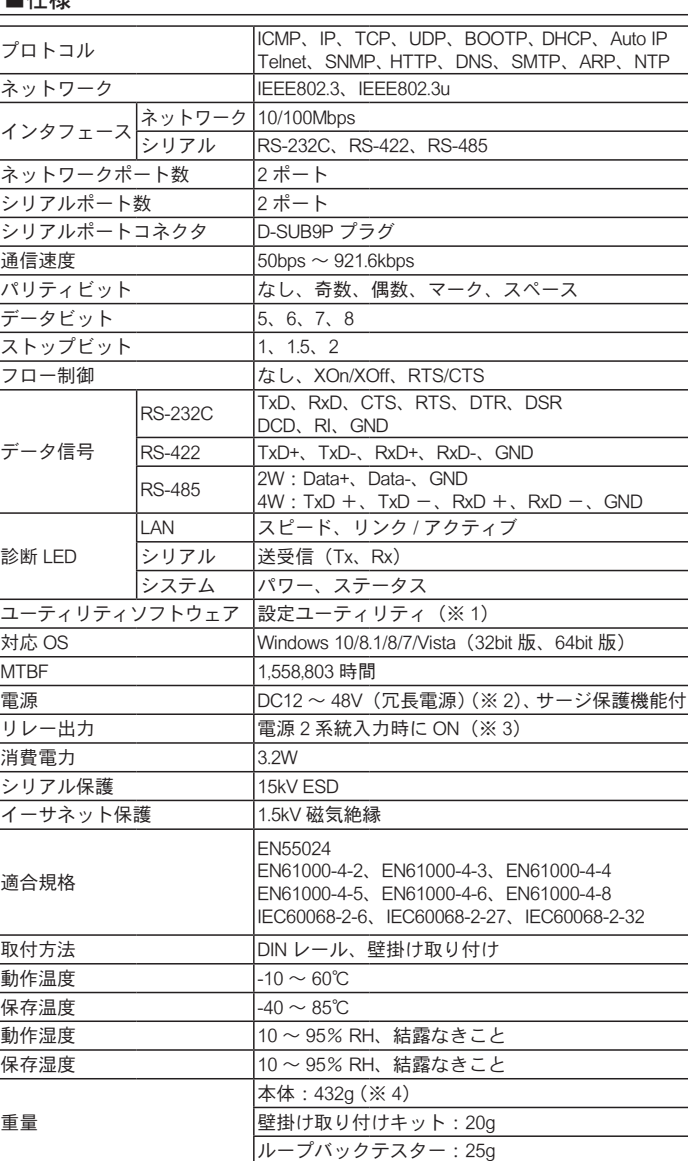

### ■ LED 表示について

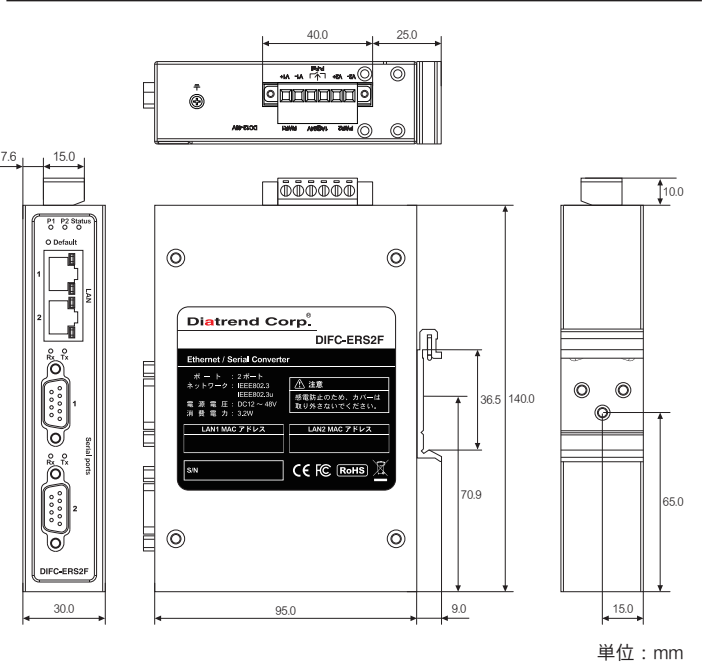

# アフターサービスについて

#### ■アフターサービス

お客様の正常なご使用状態で万一故障した場合には、保証規定の内容に基 づき修理致します。修理の際は、お買い上げ販売店または直接弊社にご依 頼ください。

#### 保証規定■

- ①保証期間は弊社から出荷して12ヶ月とします。
- ②保証期間内に正常なご使用状態で万一故障した場合には、無償で修理致 。します
- 3保証期間内でも次のような場合には有償修理となります。
- (1) 取り扱い上の誤りによる故障及び損傷
- (2) お買い上げ後の輸送、移動、落下等による故障及び損傷
- (3) 火災、地震、水害、落雷、その他天災地変、公害や異常電圧等によ る故障及び損傷
- ④次のような場合、有償でも修理できない時があります。
- (1) 修理価格が高額になる場合
- (2) 不当な改造や修理による故障及び損傷
- (3) マニュアルに記載されていない機器に使用された場合
- (4) マニュアルに記載されていない方法で使用された場合
- ⑤弊社はいかなる場合もお客様の逸失利益、特別な事情から生じた損害及 び第三者からお客様に対してなされた損害賠償請求に基づく損害につ いて一切責任を負いません。
- 6本保証内容は、日本国内においてのみ有効です。
- 本製品(ソフトウェアを含む)は日本国内仕様であり、弊社では海外で の保守サービス及び技術サポートは行っておりません。海外への持ち出 しに関しましてはお客様の責任において法令に従い実施されるものと 致します。

本製品は外国為替及び外国貿易法の「リスト規制品」に該当しません。 日本国外への持ち出しの際も、国連武器禁輸国・地域(輸出令別表第3 の2の地域)を除き、輸出許可申請は必要ありません。

本製品はキャッチオール規制の対象である輸出貿易管理令別表第1の 16 項に該当します。キャッチオール規制で定められている要件に該当 する場合は輸出許可が必要です。

## 【安全保障貿易管理関連について】

経済産業省 安全保障貿易管理 (https://www.meti.go.jp/policy/anpo/index.html) 財団法人 安全保障貿易情報センター (https://www.cistec.or.jp/)

3. 「Serial Device Server Configuration Utility セットアッ フウィザードへようこそ」 画 面が表示されましたら「イン ストール」をクリックしてく 。ださい

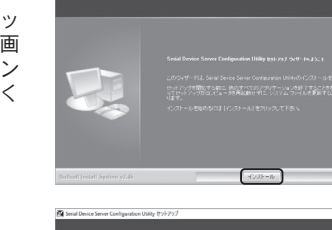

4. 「Serial Device Server Configuration Utility セットアッ プウィザードは完了しまし 画面が表示されました」た ら「完了」をクリックし、イ ンストールを終了してくださ しヽ。

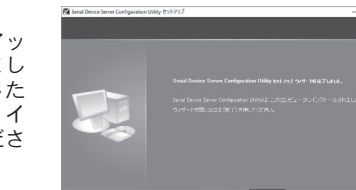

# 3 DIFC-ERS2F の接続

シリアル接続■

- DIFC-ERS2F を個別の通信で使用する場合や、固定 IP を割り振ったネッ トワークをご利用の方は、ネットワーク管理者から DIFC-ERS2F に割り 当てるIP アドレスを取得してください。
- $\bullet$ ネットワークに接続するクライアントにIP アドレス等、TCP/IP 関連の ERS2F をご使用する場合は、DIFC-ERS2F を DHCP サーバ+自動IP 情報を自動的に割り当てる DHCP 機能を利用したネットワークで DIFC-(DHCP + Auto-IP) モードに設定してください。

DIFC-ERS2F は 10Mbps イーサネットまたは 100Mbps イーサネットをサ またことには、hot.ideptory - アイフィ Stella Tostappe - アイ<br>ポートし、それぞれ半二重及び全二重通信に対応しています。 RJ-45 ポートを2ポート搭載し、汎用の LAN ケーブルをご利用いただけま

す。Auto MDI/MDI-X 対応のため、ストレートケーブルおよびクロスケーブ ルで接続が可能です。システムとしてのケーブル長は最長 100m まで接続 可能です。

#### 電源接続■

DIFC-ERS2F は DC12 ~ 48V 電源を PWR1/PWR2 どちらか一方に入力する と使用できます。2系統入力することで電源の冗長化 (二重化) が可能で ことが、ここ、これ。<br>す。また、電源異常出力リレーを搭載しており、アラームやブザー等に利 - All Situations<br>用できます。リレー出力は PWR1/PWR2 両方が正常に接続されている状 態でON (導通)となり、どちらか一方でも正常に入力されていない場合 )<br>は OFF (開放状態) となります。(※3)

パソコンに旧設定ユーティリティがインストールされている場合 は、削除してから本製品の設定ユーティリティをインストールして 。ください 注意

- 1. 付属の CD-ROM をパソコンの CD-ROMドライブに挿入してください。
- 2. CD-ROM (例: D.¥) の「Driver」を開き「Diatrend Utility Setup.exe」を ダブルクリックし、セットアッププログラムを実行してください。

は、Windows アプリケーショ 。ンで利用可能です

.<br>H. (c) 2006 Microsoft Consoration, All rights reserve<br>H. (c) 2006 Microsoft Consoration, All rights reserve

ة 10.01 mechanism الأو .<br>| に ping を送信しています 32 バイトのデータ からの応答: バイト数 =32 時間 =12mg TTL=32<br>からの応答: バイト数 =32 時間 =1mg TTL=32<br>からの応答: バイト数 =32 時間 =1mg TTL=32<br>からの応答: バイト数 =32 時間 =1mg TTL=32 の ping 統計:<br>rト数: 送信 = 4、受信 = 4、損失 = 0(0%の<br>トリップの概算時間(ミリ秒):

**Ricero Exchange of the Contract Contract Contract Contract Contract Contract Contract Contract Contract Contract Contract Contract Contract Contract Contract Contract Contract Contract Contract Contract Contract Contract Contra** ESCONSULAR<br>- I oro-cross<br>- I lemente

**O** BRICAD<br>TE SUPART-1<br>- BE COME-1

 $7 - 7.888$ 

- Emi

wandown-runnerunk<br>comunt–⊩ ⊠omii – I<br>comunt–⊩ ⊠omii – I

 $\begin{tabular}{|c|c|c|c|} \hline \multicolumn{1}{|c|}{\textbf{GRR}} & \textbf{D7Fb21} & \multicolumn{1}{|c|}{\textbf{D7Fb22}} \\ \hline \multicolumn{1}{|c|}{\textbf{GRR}} & \textbf{1927b1311} & \textbf{197Fb22} \\ \hline \multicolumn{1}{|c|}{\textbf{M27b13111}} & \textbf{19882} \\ \hline \multicolumn{1}{|c|}{\textbf{M27b1311}} & \textbf{19883} \\ \hline \multicolumn{1}{|c|}{\textbf{$ 

**すべて運営 | すべてクリア |** 

 $\frac{2p(1-2)}{p(1-2)} = \frac{p(1-p)}{p(1-2)} = \frac{p(1-p)}{p(1-2)} = \frac{p(1-p)}{p(1-2)} = \frac{p(1-p)}{p(1-2)} = \frac{p(1-p)}{p(1-2)} = \frac{p(1-p)}{p(1-2)} = \frac{p(1-p)}{p(1-2)} = \frac{p(1-p)}{p(1-2)} = \frac{p(1-p)}{p(1-2)} = \frac{p(1-p)}{p(1-2)} = \frac{p(1-p)}{p(1-2)} = \frac{p(1-p)}{p(1-2)} = \frac{p(1-p)}{p$ STATISTICS<br>| COFO-ERG2<br>|- # RESERVE 

 $\overbrace{\phantom{137281}}^{\text{2.22}}$ 

1010-ERS3F-487FF8<br>Dhemet Purt 1<br>MAO: 74 FE 48 487FF<br>Dhric 3P Address 110 **Contract Contract** 

 $-1000$ 

保护したボートの割り当て 問じる

F

**CONTRACT** 

 $\mathbf{z}$  , where  $\mathbf{z}$ 

PPFL22 1000  $\begin{array}{c|c}\n\hline\n\text{R2F} & \text{COM1}\n\end{array}$ 

Ġ

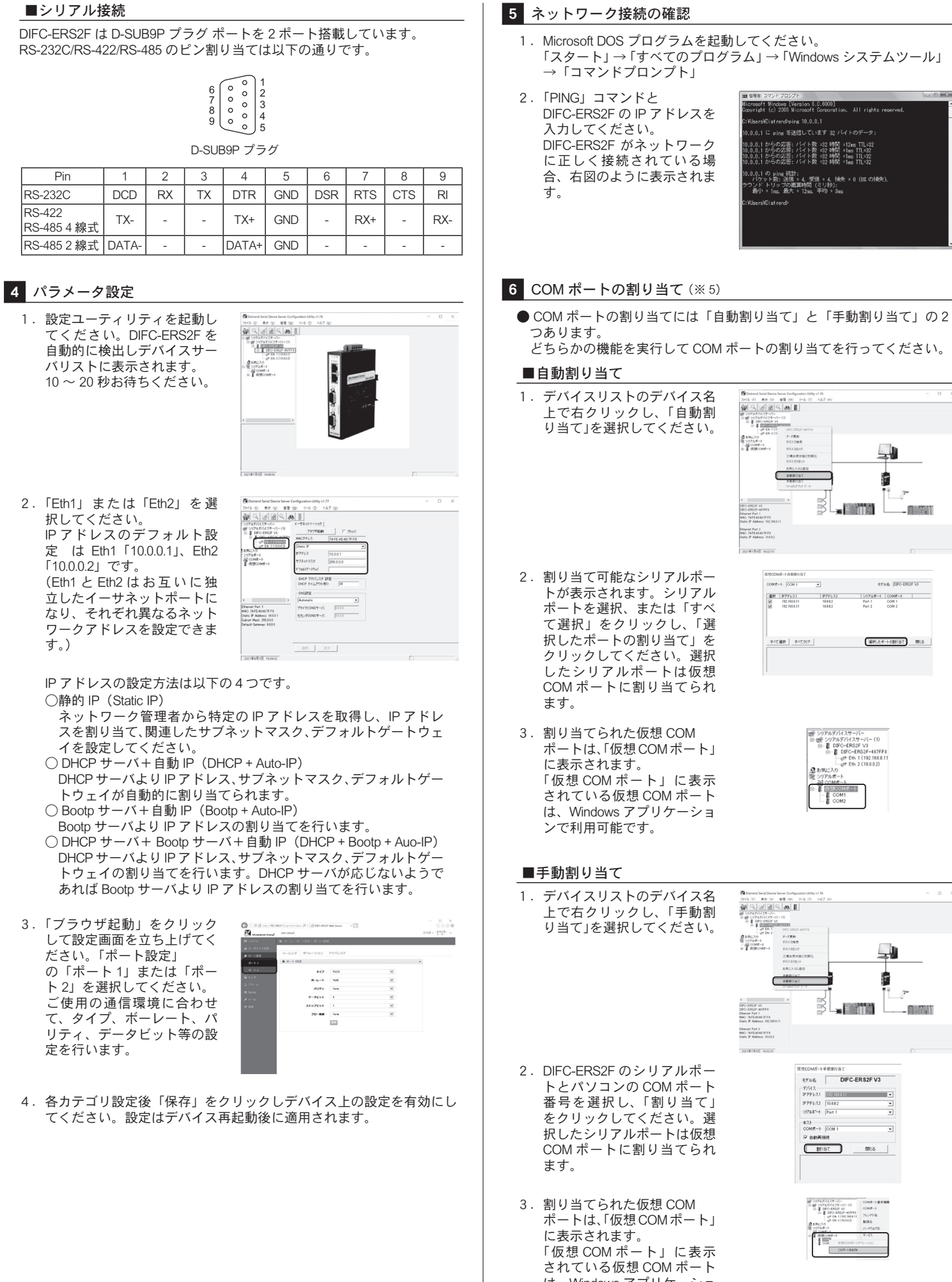

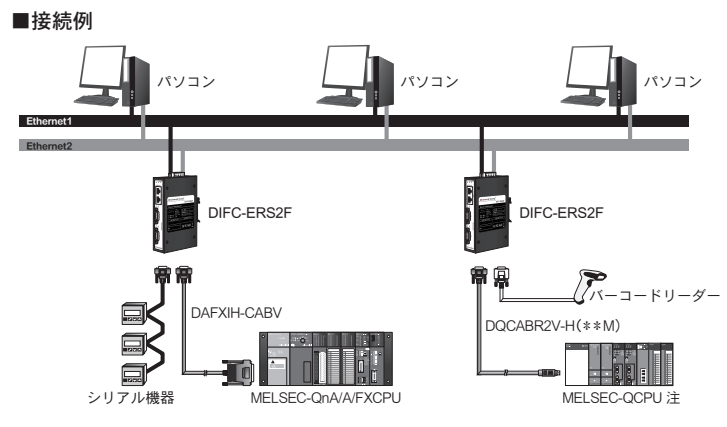

#### 注意:指定ポートが搭載されている機種に限ります

## 2 設定ユーティリティのインストール (※1) (※4)

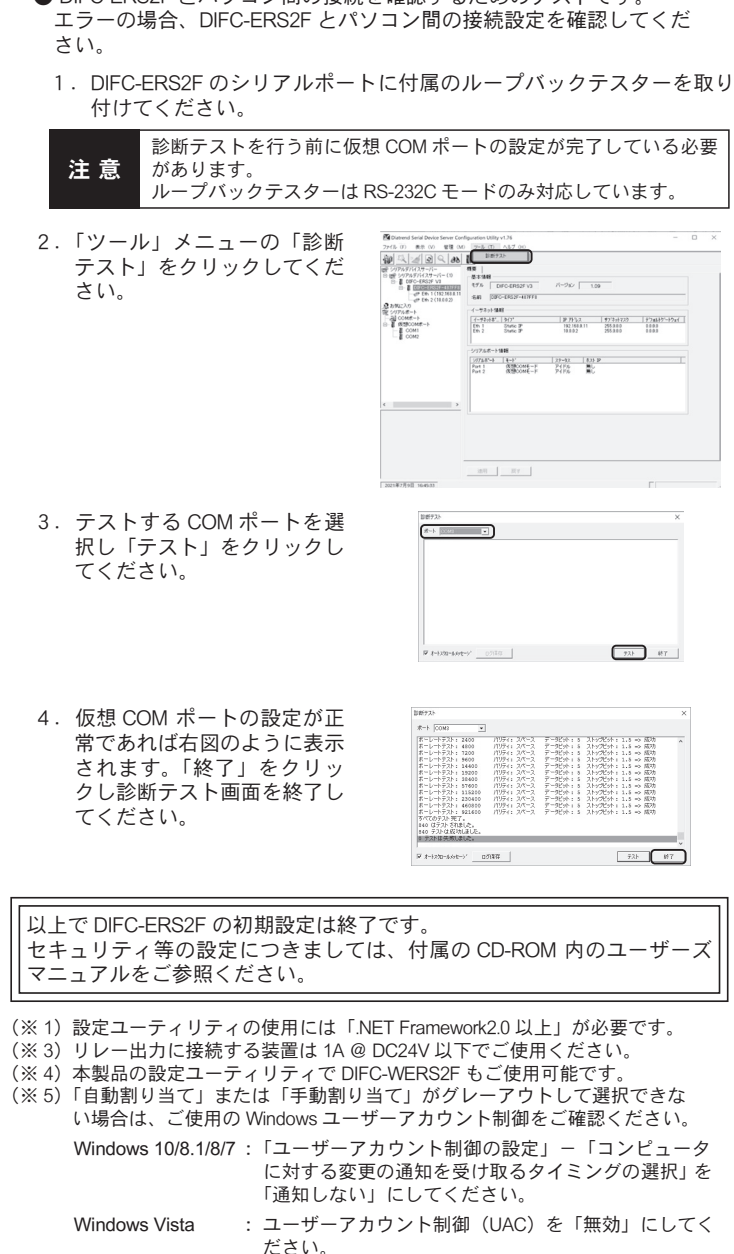

▲ DIEC EDOOF レパソコン門の快結を破認するためのテストです

(※6) アドミニストレータの権限がなければいくつかの機能は制限されます。 といったダイアログが出る場合は、ユーティリティを "管理者として 実行 " してください

## セットアップ

# 1 セットアップをはじめる前に

ネットワークに接続するため、ご使用のサーバに関する基本情報を必ず確 認してください。

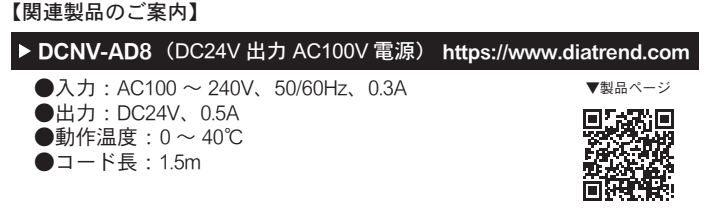

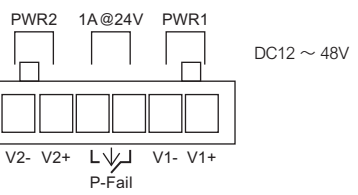